# 第三章:关系数据库标准语言SQL

# 创建和管理数据库、数据表

<span id="page-1-0"></span>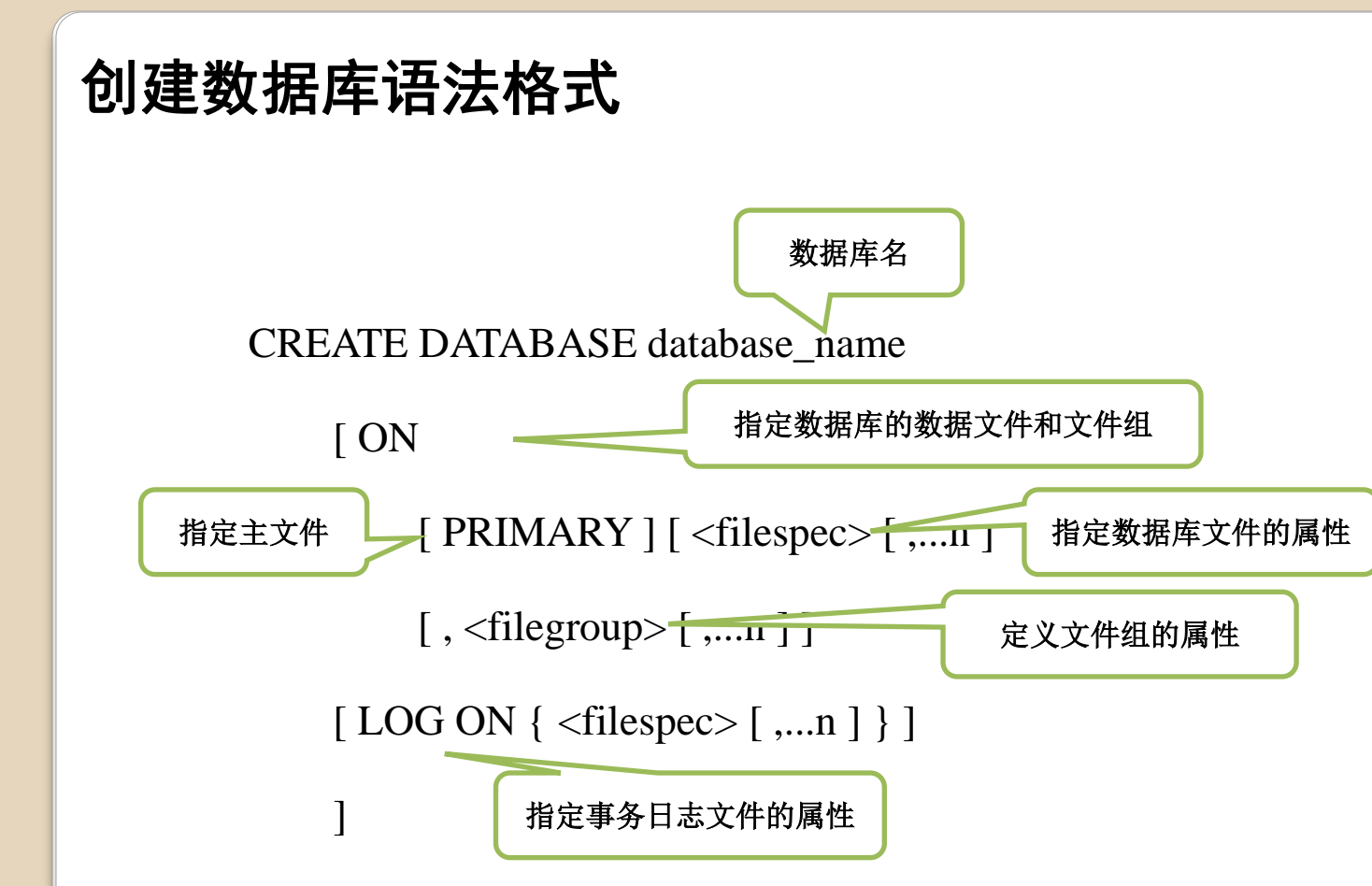

<span id="page-2-0"></span>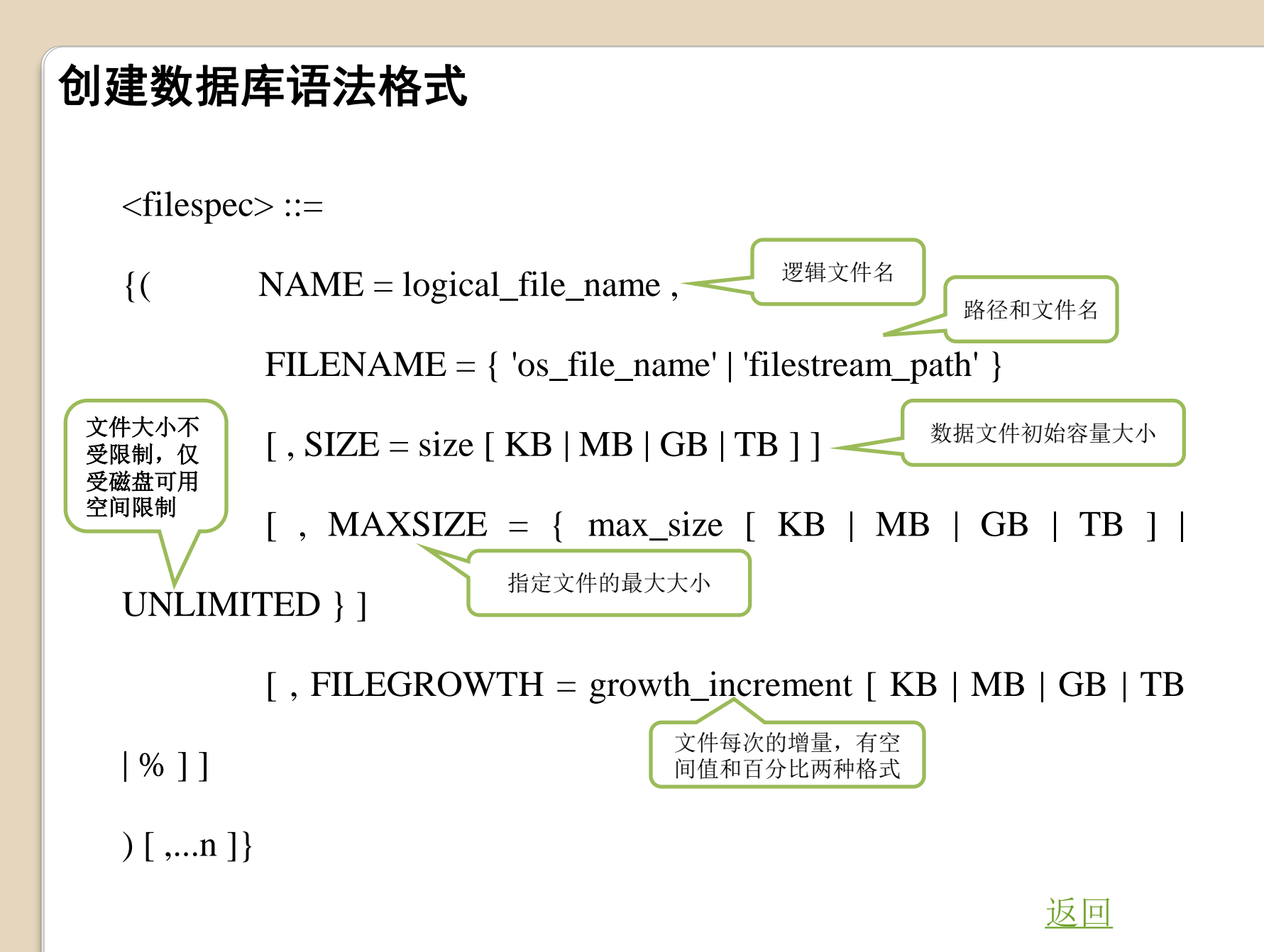

3

### 创建数据库语法格式

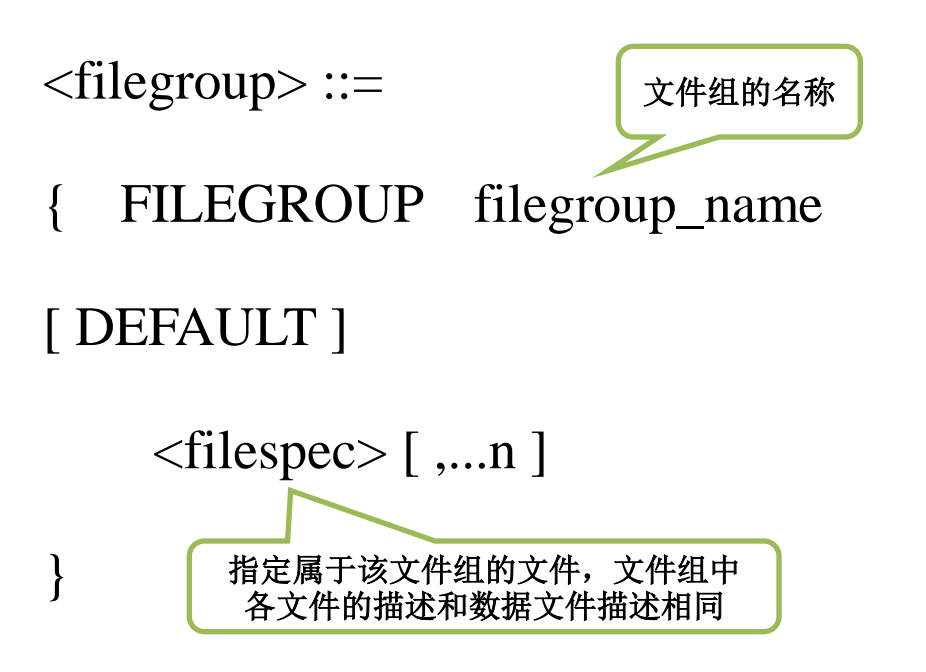

例1:要求创建一个学生-课程数据库(名称为student)。

#### Create database student

例2:要求在本地磁盘D的data文件夹中创建一个学生-课程数据库(名称为 student1) ,只有一个数据文件和日志文件,文件名称分别为stu和stu log,初 始大小都为3MB,增长方式分别为10%和1MB,数据文件最大为500MB,日志 文件大小不受限制。

```
CREATE DATABASE student1
ON
```

```
( NAME = stu,
```

```
FILENAME = 'D:\data\stu.mdf',
```
 $SIZE = 3MB$ ,

```
MAXSIZE = 500MB,
```

```
FILEGROWTH = 10%)
```
#### LOG ON

```
(NAME = stu_log, FILENAME = 'D:\data\stu_log.ldf', SIZE = 3MB, MAXSIZE =unlimited, FILEGROWTH = 1MB )
```
1、创建一个名为TEST1的数据库,其初始大小为5MB,最大大小为50MB,允许 数据库自动增长, 增长方式是按10%比例增长。日志文件初始为2MB, 最大可 增长到5MB,按1MB增长。数据文件和日志文件的存放位置为SQL Server的数据 库目录。

```
create database test1
   on
\overline{\phantom{a}}name='test1 data',
       filename='C:\Program Files\Microsoft SQL 
Server\MSSQL10.SQL2008\MSSQL\DATA\test1.mdf',
       size=5mb,
       maxsize=50mb,
       filegrowth=10%
\begin{array}{c} \hline \end{array} log on
\overline{\phantom{a}} name='test1_log',
       filename='C:\Program Files\Microsoft SQL 
Server\MSSQL10.SQL2008\MSSQL\DATA\test1.ldf',
      size=2mb, maxsize=5mb,
       filegrowth=1mb
 );
```
2、创建一个名为TEST2的数据库, 它有两个数据文件,其中,主数 据文件为20MB, 最大大小不限, 按10%增长。1个辅数据文件为 20MB, 最大大小不限, 按10%增 长,有1个日志文件,大小为 50MB, 最大大小为100MB, 按 10MB增长。

```
7
create database test2
   on
  primary
\overline{\phantom{a}}name='test2_data1',
       filename='d:\data\test2_data1.mdf',
       size=20mb,
       maxsize=unlimited,
       filegrowth=10%
   ),
\overline{\phantom{a}}name='test2 data2',
        filename='d:\data\test2_data1.ndf',
        size=20mb,
        maxsize=unlimited,
        filegrowth=10%
\begin{array}{c} \hline \end{array} log on
\overline{\phantom{a}}name='test2_log1',
         filename='d:\data\test2_log1.ldf',
         size=50mb,
         maxsize=100mb,
         filegrowth=10mb
```
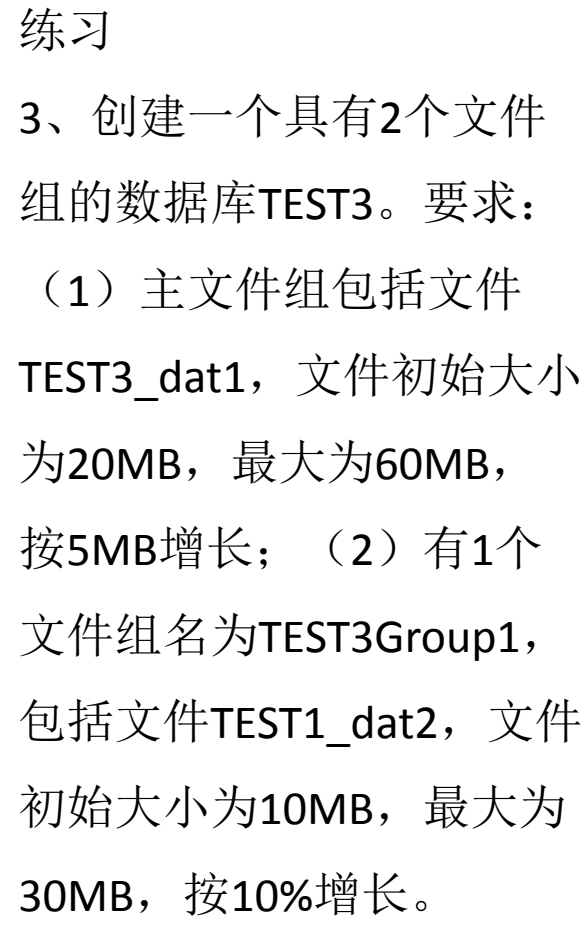

```
8
create database test3
    on
    primary
\overline{\phantom{a}}name='test3 dat1',
filename='d:\data\test3 dat1.mdf',
 size
=20mb,
 maxsize
=60mb,
 filegrowth
=5mb
    \left( \begin{array}{c} \end{array} \right) filegroup test3group1
\overline{\phantom{a}}name='test3 dat2',
filename='d:\data\test3 dat2.ndf',
size=10mb,
maxsize=30mb,
 filegrowth
=10%
      );
```
# 修改数据库语法格式

}

Alter database database name {add file  $\langle$ filespec $\rangle$ [,…n] [to filegroup filegroupname] |<br>|add || the specific state of the specific state of the specific state of the specific state of the specific s |add log file <filespec>[,"n] 增加日志文件 |remove file logical\_file\_name [with delete] 删除数据文件 |remove file logical\_file\_name [with delete] 删除数据文件 |modify file <filespec>
<br>
Here is not the senator in the senator in the senator in the senator of the senator of the senator of the senator in the senator of the senator of the senator of the senator of the senator of the |add filegroup filegroup\_name 增加文件组 |remove filegroup filegroup\_name 删除文件组 |modify filegroup filegroup\_name 更改文件组属性

 $\}$ 

1、修改数据库TEST1现有数据文件TEST1\_DATA的属性,将主数据文件的最大 大小改为100MB, 增长方式改为按每次5MB增长。

```
alter database test1
      modify file
\overline{\phantom{a}} name=test1_data,
           maxsize=100mb,
           filegrowth=5mb
     \begin{array}{c} \hline \end{array}
```
2、先为数据库TEST1增加数据文件TEST1BAK。然后删除该数据文件。

```
alter database test1
    add file
\overline{\phantom{a}} name='test1bak',
        filename='d:\data\test1bak.ndf',
        size=10mb,
        maxsize=50mb,
        filegrowth=5%
   )
```
alter database test1 remove file test1bak

3、为数据库TEST1添加文件组FGROUP,并为此文件组添加两个大小均为 10MB的数据文件。

```
alter database test1
     add filegroup fGroup
go
alter database test1
     add file
\overline{\phantom{a}}name='test1 data4',
         filename='C:\Program Files\Microsoft SQL 
Server\MSSQL10.SQL2008\MSSQL\DATA\test1_data4.ndf',
         size=10mb
),
\overline{\phantom{a}}name='test1_data5',
         filename='C:\Program Files\Microsoft SQL 
Server\MSSQL10.SQL2008\MSSQL\DATA\test1_data5.ndf',
         size=10mb
\begin{array}{c} \hline \end{array} to filegroup fgroup
```
4、将上题中添加的文件组FGROUP删除。(被删除的文件组中的数据文件必 须先删除,且不能删除主文件组)

alter database test1 remove file test1\_data4 alter database test1 remove file test1\_data5 alter database test1 remove filegroup fgroup

```
5、为数据库TEST1添加一个日志文件。
alter database test1
      add log file
  \overline{\phantom{a}}name='test1_log2',
          filename='d:\data\test1_log2.ldf',
          size=5mb,
          maxsize=10mb,
          filegrowth=1mb
 \begin{array}{c} \hline \end{array}
```
6、将上题中添加的日志文件删除。(不能删除主日志文件)

```
alter database test1
    remove file test1_log2
```
#### 删除数据库语法格式

**DROP DATABASE** 〈,数据库名组〉

例1: 将数据库student删除, 可使用下述语句。 DROP DATABASE student GO

注: 使用DROP DATABASE语句不会出现确认信息, 要小心使用, 并 且不能删除系统数据库,否则将导致服务器无法使用。

### 创建及管理数据表

• 建立数据库最重要的一步就是**创建其中的数据表**, 即决定数据库 包括哪些表,每个表中包含哪些字段,每个字段的数据类型等。 •创建表的实质就是**定义表结构及约束**等属性,在创建数据表之前, 先要设计表,即确定**表的名字**、所包含的**各字段名、字段的数据** 类型、长度、是否可为空值等等, 这些属性构成表结构。

### 创建及管理数据表

#### 主要内容:

- 常见数据类型
- 界面方式下创建及编辑数据表
- 命令方式下创建及编辑数据表

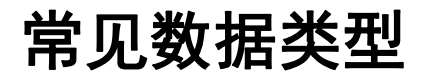

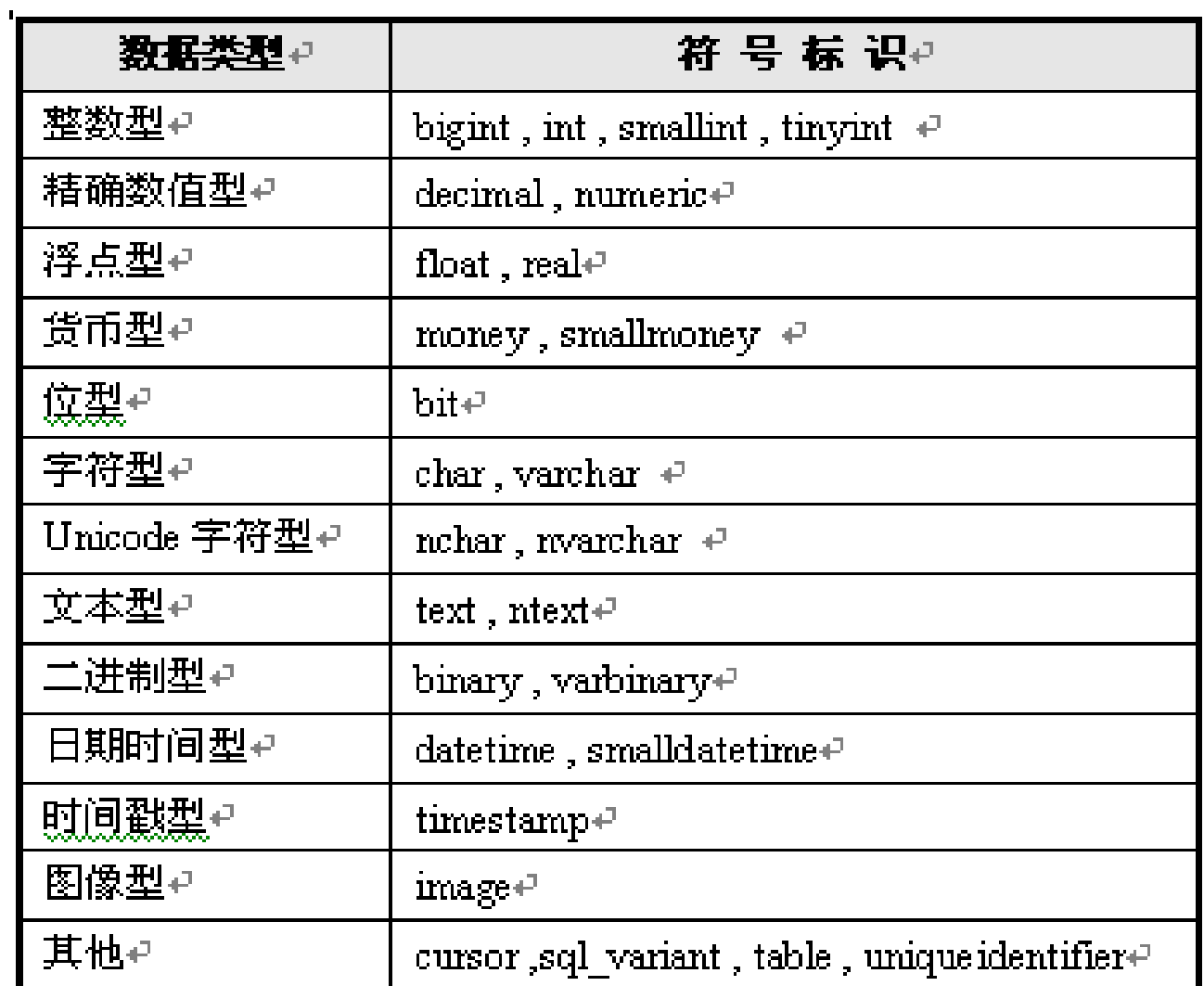

整数型

| 整数类型。                                         | 精度₽       | 长度(字节数)+1 | 数値范围↩                                  |  |
|-----------------------------------------------|-----------|-----------|----------------------------------------|--|
| $bigmit(\nabla \underline{\mathfrak{W}}) \in$ | $19 +$    | $8 + 1$   | $-2^6 \sim 2^6$ -1 $+$                 |  |
|                                               |           |           | 即 -9,223,372,036,854,775,808 $\sim$    |  |
|                                               |           |           | 9,223,372,036,854,775,807+             |  |
| int(整数)e                                      | $10 -$    | $4 +$     | $-2^{31} \sim 2^{31} - 1 +$            |  |
|                                               |           |           | 即 -2,147,483,648 $\sim$ 2,147,483,647e |  |
| smallint(短整数)+                                | $5\oplus$ | $2 + 1$   | $-2^{15} \sim 2^{15}-1+$               |  |
|                                               |           |           | 即 -32768 $\sim$ 32767e                 |  |
| tinyint( <u>微短整</u> 数)e                       | $3\theta$ | 1₽        | $0 - 255 +$                            |  |

表 3.6 4类整数的精度、长度和取值范围。

### 精确数型

- 精确数值型数据由整数部分 和小数部分构成,其所有的数字都是有效位,能 够以完整的精度存储十进制数。
- 精确数值型包括decimal和numeric两类,在SQL Server2008中,这两种数 据类型在功能上完全等价。
- 数据的存储长度随精度变化而变化,最少为5个字节,最多为17个字节。
- 声明精确数值型数据的格式是 numeric | decimal(p[,s]),其中p为精度, s为小数位数, s的默认值为0。声明精确数值型数据时, 其小数位数必须小于 精度。

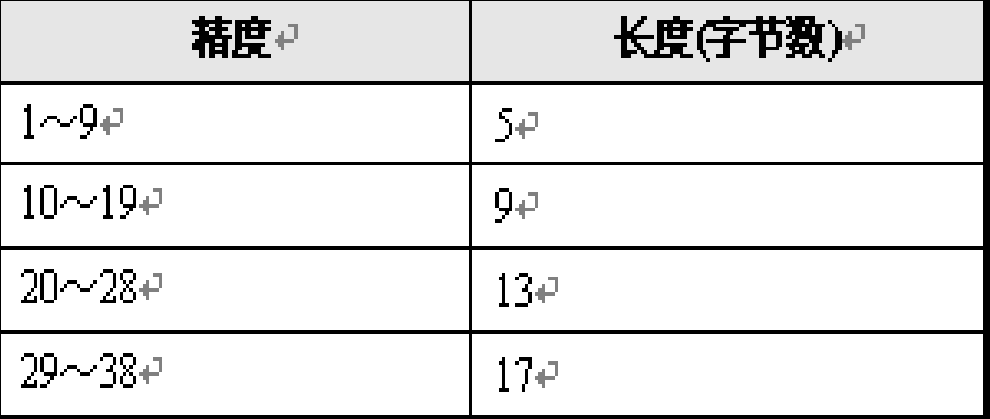

# 浮点型

- 浮点型也称近似数值型,这种类型不能提供精确表示数据的精度,使用这种 类型来存储某些数值时,可能会损失一些精度,所以它可用于处理取值范围 非常大且对精确度要求不太高的数值量, 如一些统计量。
- 有两种浮点型:float[(n)]和real。两者通常使用科学计数法表示数据。

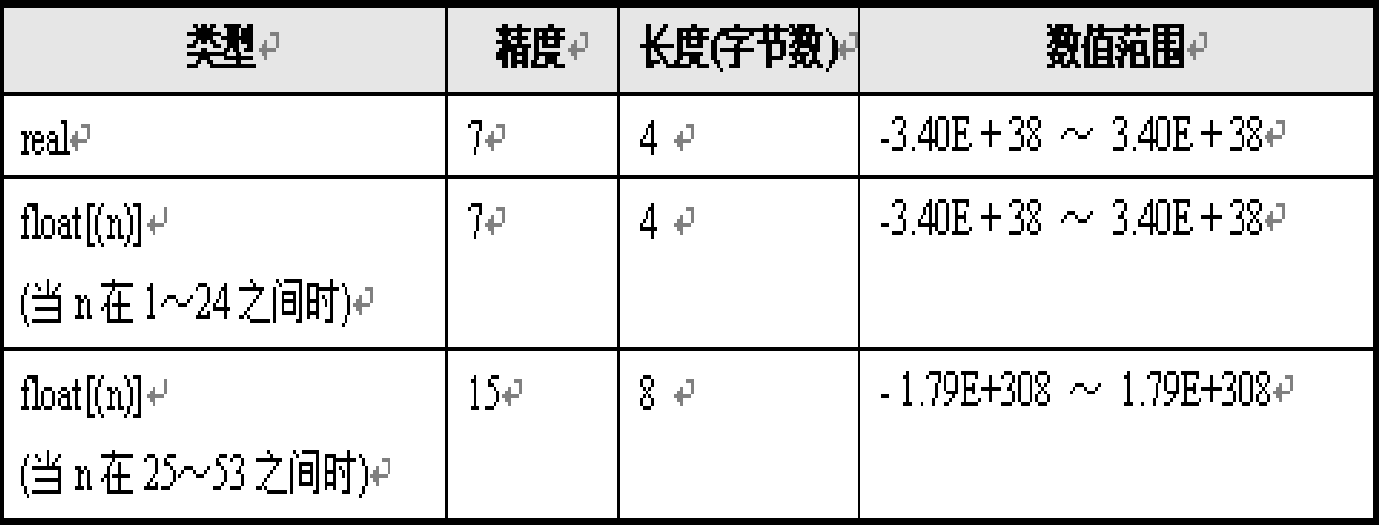

# 货币型

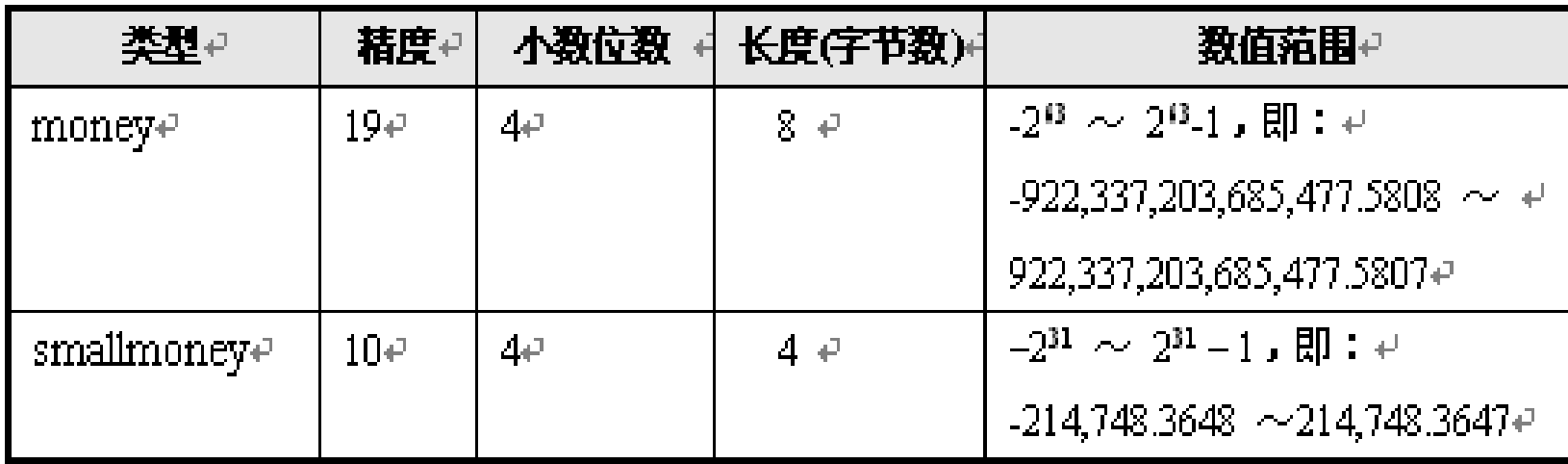

 当向表中插入money或smallmoney类型的值时,必须在数据前面加上货币 表示符号(\$),并且数据中间不能有逗号(,);若货币值为负数,则需要 在符号\$的后面加上负号(-)。例如 \$15000.32 \$-20000.9088 \$680

# 字符型

- char[(n)]
- 定长字符数据类型,其中n定义字符型数据的长度,n在1到8000之间,缺省 为1。当表中的列定义为char(n)类型时,若实际要存储的串长度不足n时,则 在串的尾部添加空格以达到长度n,所以char(n)的长度为n。
- varchar[(n)]
- 变长字符数据类型,其中n的规定与定长字符型char中n完全相同,但这里n 表示的是字符串可达到的最大长度。varchar(n)的长度为输入的字符串的实 际字符个数,而不一定是n。
- 当列中的字符数据值长度接近一致时,如姓名,可使用char;而当列中的数 据值长度显著不同时,使用varchar较为恰当,可以节省存储空间。

文本型

- 用于存储大量的字符数据,如较长的备注、日志信息等。
- text: 数据的存储长度为实际字符数字节;
- ntext: 表示Unicode字符, 数据的存储长度是实际字符数的两倍。

### 二进制型

- 二进制数据类型表示的是位数据流,包括binary (固定长度)和varbinary (可变长度)。
- binary[(n)]:固定长度的n字节二进制数据。数据的存储长度为n+4字节。
- varbinary[(n)]:n字节变长二进制数据。数据的存储长度为实际输入数据长 度+4字节。

### 日期时间型

- 用于存储日期和时间信息。
- date:表示从公元元年1月1日至9999年12月31日的日期,只存储日期数据, 不存储时间数据,存储长度为3字节。
- time: 只存储时间数据。表示格式为"hh:mm:ss[.nnnnnnn]", 存储大小 为5字节。
- datetime:存储日期和时间信息,存储大小随着微秒数的位数(精度)而改 变,精度小于3时为6字节,精度为4和5时为7字节,所有其他精度则需要8字 节。
- datetimeoffset:存储日期和时间信息,具有偏移量。

### 创建数据表语法格式

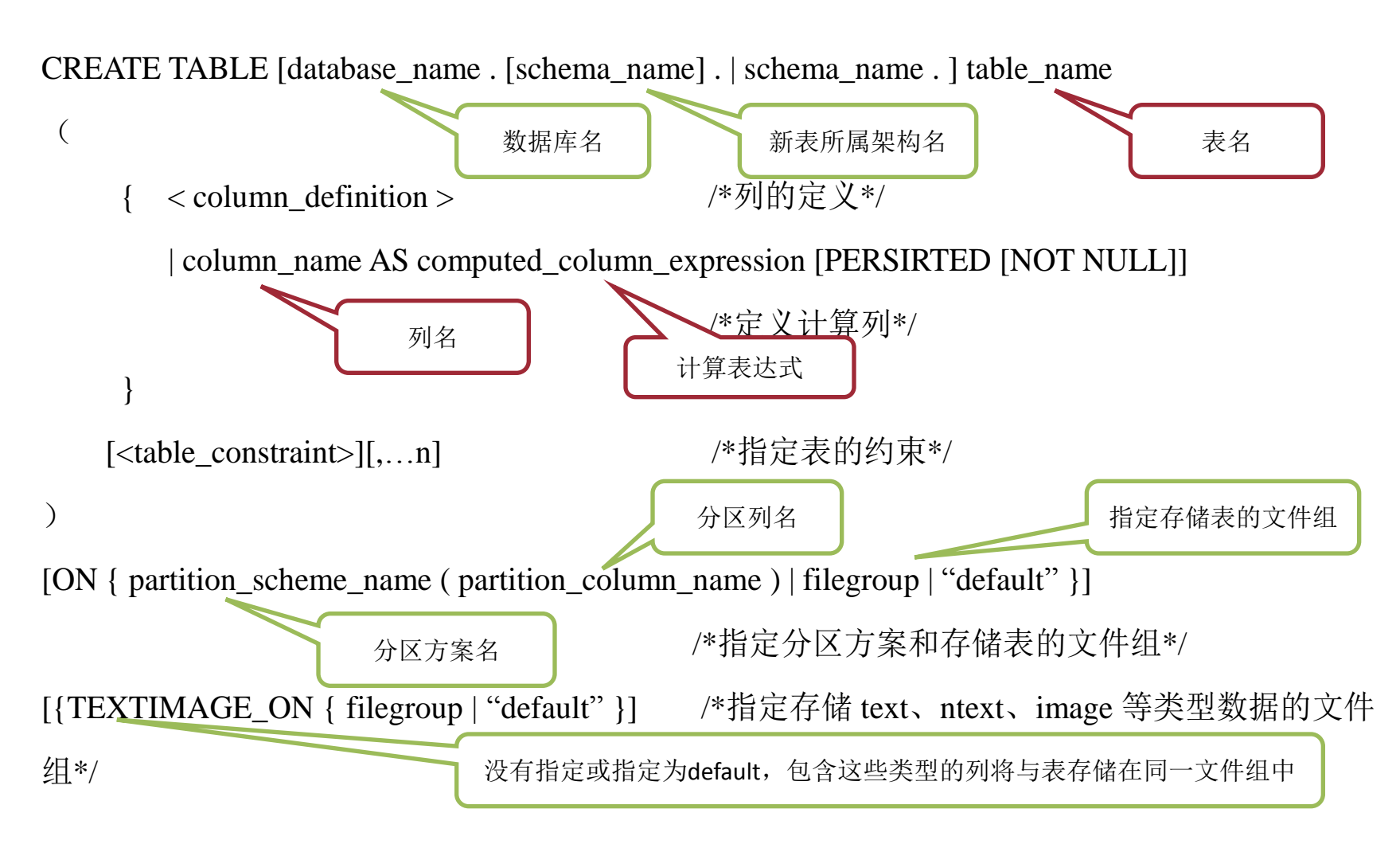

 $\overline{\phantom{a}}$  //  $\overline{\phantom{a}}$  //  $\overline{\phantom{a}}$  //  $\overline{\phantom{a}}$  //  $\overline{\phantom{a}}$  //  $\overline{\phantom{a}}$  //  $\overline{\phantom{a}}$  //  $\overline{\phantom{a}}$  //  $\overline{\phantom{a}}$  //  $\overline{\phantom{a}}$  //  $\overline{\phantom{a}}$  //  $\overline{\phantom{a}}$  //  $\overline{\phantom{a}}$  //  $\overline{\phantom{a}}$  //  $\overline{\phantom{a}}$ 

# 列的定义格式

[SPARSE]

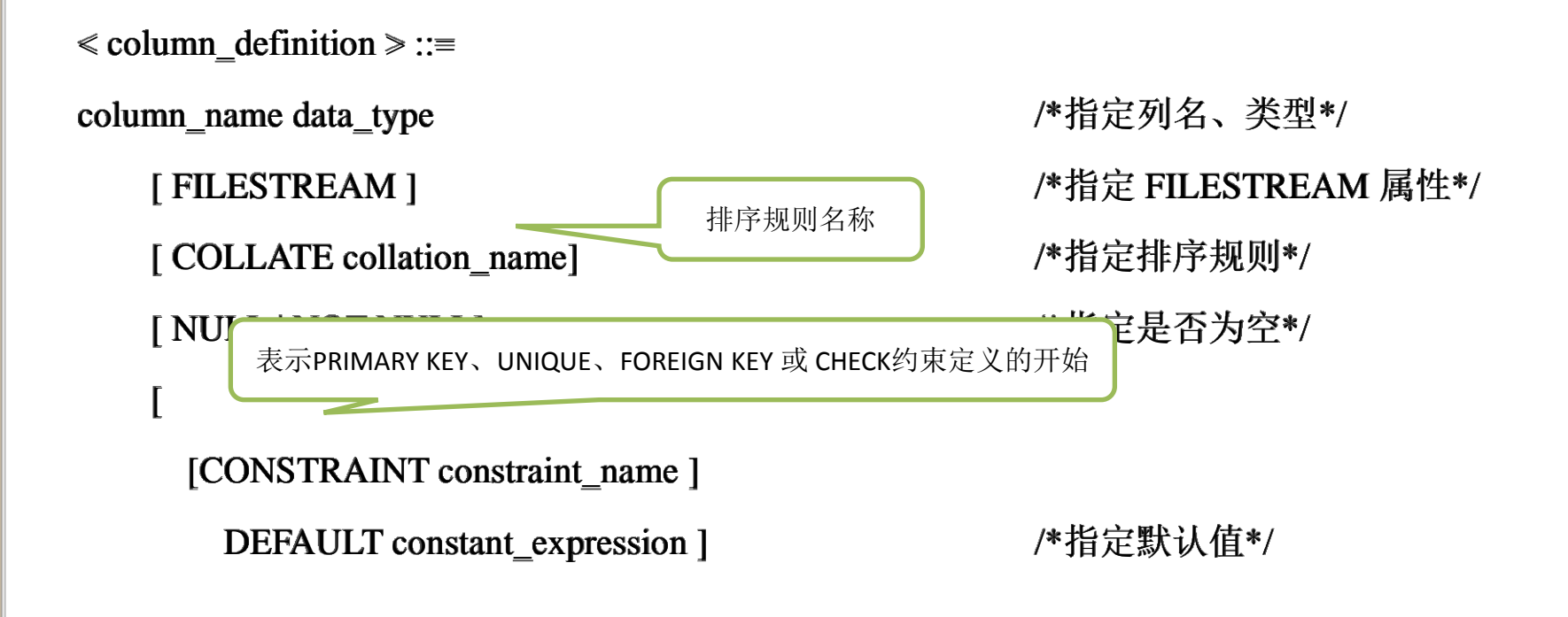

• 以学生管理管理系统数据库为例,创建学生表(XSB)、课程表(KCB)和 成绩表(CJB)。

| 列名          | 数据类型    | 长度  | 是否为空 | 默认值         | 说明    |
|-------------|---------|-----|------|-------------|-------|
| Stu_ID      | char    | 6   | 否    | 无           | 学号,主键 |
| Sname       | char    | 8   | 否    | 无           | 姓名    |
| <b>Ssex</b> | bit     | 默认值 | 是    |             | 性别    |
| Sdate       | date    | 默认值 | 是    | 无           | 出生日期  |
| Major       | char    | 12  | 是    | 无           | 专业    |
| Tcredit     | int     | 默认值 | 是    | $\mathbf 0$ | 总学分   |
| Remark      | varchar | 500 | 是    | 无           | 备注    |

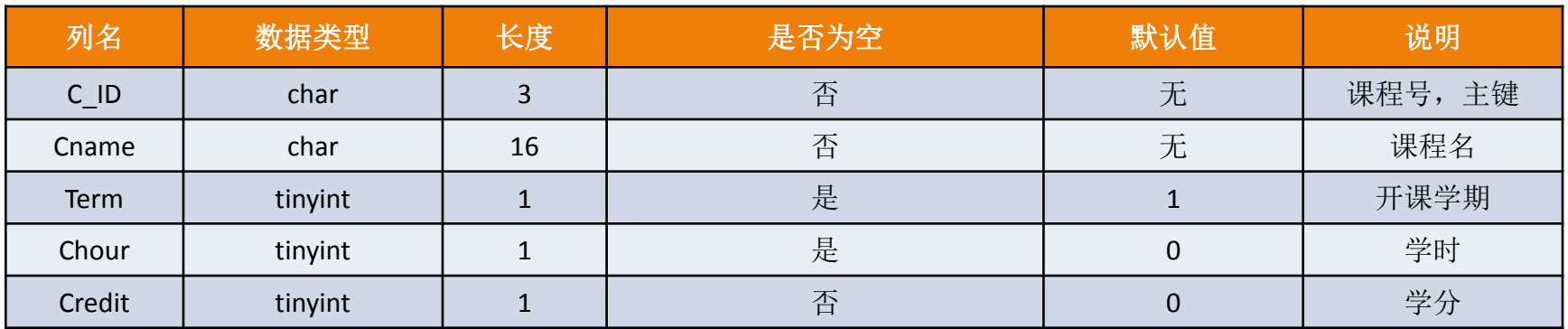

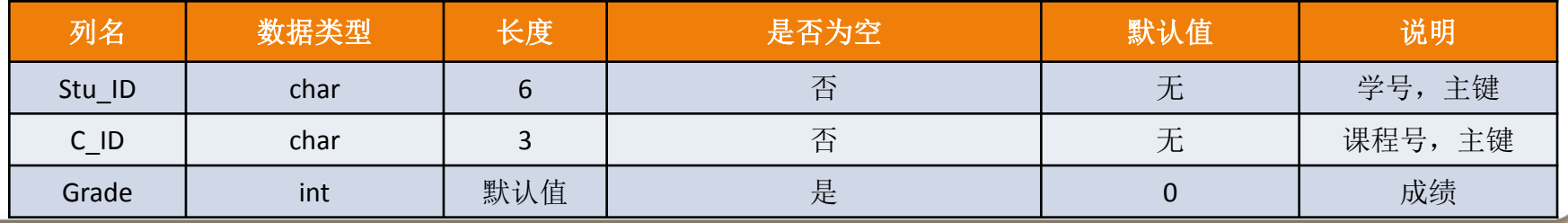

#### create table PXSCJ..XSB

Stu\_ID char(6) not null primary key,

Sname char(8) not null,

Ssex bit null ,

 $\overline{\left( \right. }$ 

Sdate date null,

Major char(12) null,

Tcredit int null,

Remark varchar(500) null

create table PXSCJ..KCB

 $\big($ 

)

C\_ID char(3) not null primary key, Cname char(16) not null, Term tinyint null default 1, Chour tinyint null, Credit tinyint not null

#### create table PXSCJ..CJB

 $\overline{\left( \right. }$ 

)

Stu\_ID char(6) not null,

C\_ID char(3) not null,

Grade int null

primary key(Stu\_ID,C\_ID)

## 修改表结构语法格式

{ ALL | constraint\_name [ **,**...n ] }

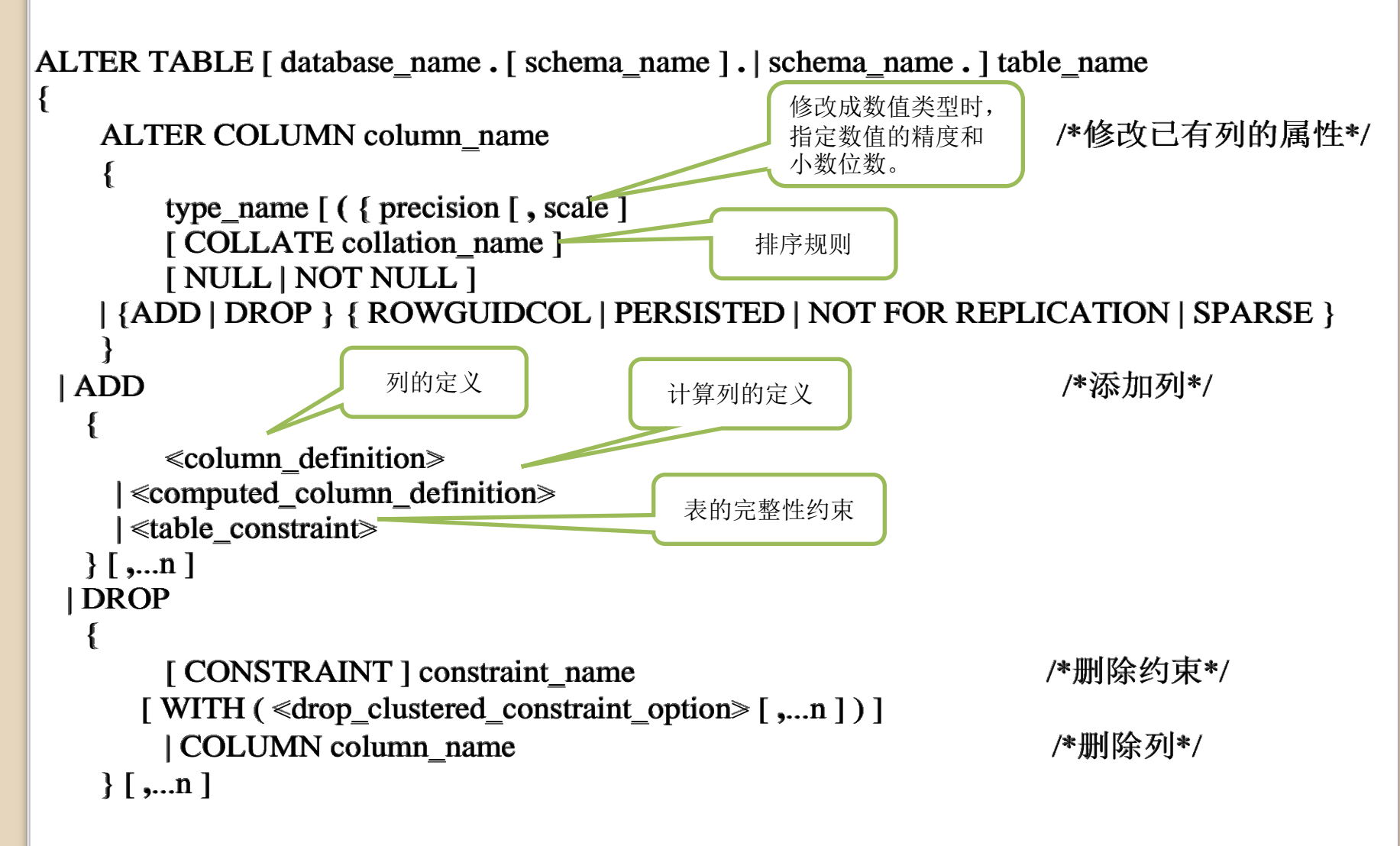

1、在XSB中增加1个新列"奖学金等级"; alter table PXSCL XSB add 奖学金等级 tinyint null;

2、在上题的基础上,删除"奖学金等级"列; alter table PXSCJ..XSB drop column 奖学金等级;

3、修改XSB中已有列的属性: 将名为"姓名"的列长度由原来的8改为10,; 将名为"出生时间"的列的数据类型由原来的date改为samlldatetime。 alter table PXSCJ..XSB

alter column Sname char(10);

alter table PXSCJ..XSB

alter column Sdate smalldatetime;

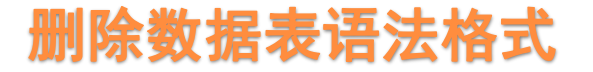

DROP TABLE [ database\_name **.** [ schema\_name ] . | schema\_name . ]

table\_name [ **,**...n ] [ ; ]

### 插入表数据语法格式

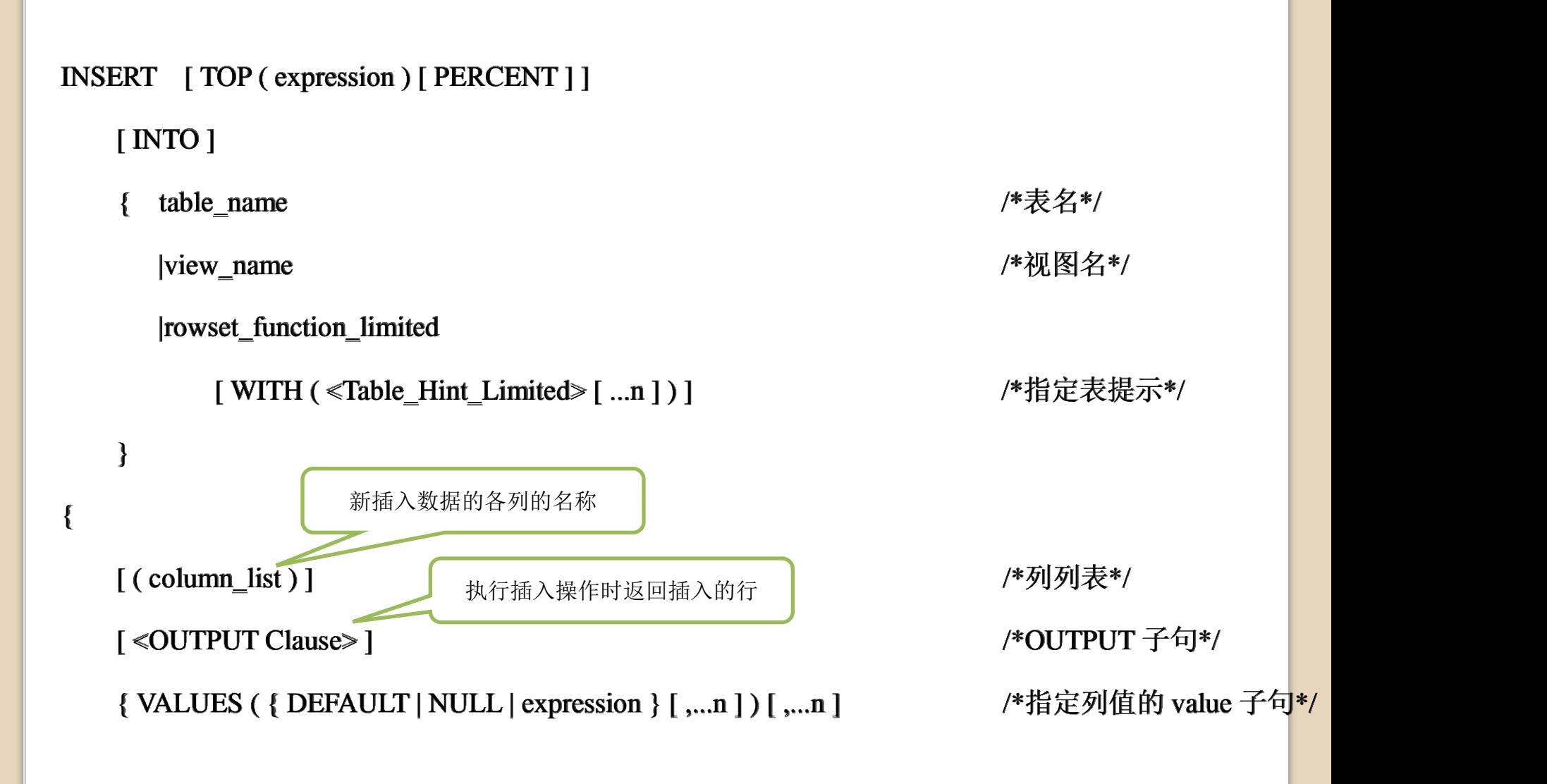

• 1、向XSB中插入如下一行数据: 081101, 王林, 1,1990-02-10, 计算机, 50, null。

 insert into XSB values('081101','王林',1,'1990-02-10','计算机',50,NULL);

• 2、一次向XSB表中插入两行数据:091101,王海,1,1991-05-10,软件工程, 50,null;091102,李娜,0,1991-04-12,软件工程,52,null。 insert into XSB

 values('091101','王海',1,'1991-05-10','软件工程',50,NULL), ('091102','李娜',0,'1991-04-12','软件工程',52,NULL);

#### 删除记录语法格式

DELETE [ TOP ( expression ) [ PERCENT ] ]

[ FROM ]

}

 $\blacksquare$ 

```
|rowset_function_limited
```
[ WITH ( <table\_hint\_limited> [ ...n ] ) ] /\*指定表提示\*/

执行插入操作时返回插入的行

[ <OUTPUT Clause> /\* /\*OUTPUT 子句\*/

- [ FROM <table\_source> [ ,...n ] ] /\*从 table\_source 删除数据\*/
- [ WHERE { <search\_condition> /\*指定条件\*/

{ table\_name /\*从表中删除数据\*/

|view\_name /\* /\*从视图删除数据\*/

| { [ CURRENT OF { { [ GLOBAL ] cursor\_name } | cursor\_variable\_name}]}

} /\*有关游标的说明\*/

- 1、将pxscj数据库的xsb表中总学分大于52的行删除。 delete from XSB where Tcredit>25;
- 2、将pxscj数据库的xsb表中备注为空的行删除。 delete from XSB where Remark IS NULL;

# 删除指定表中所有的行

TRUNCATE TABLE tb\_name

### 修改表数据的语法格式

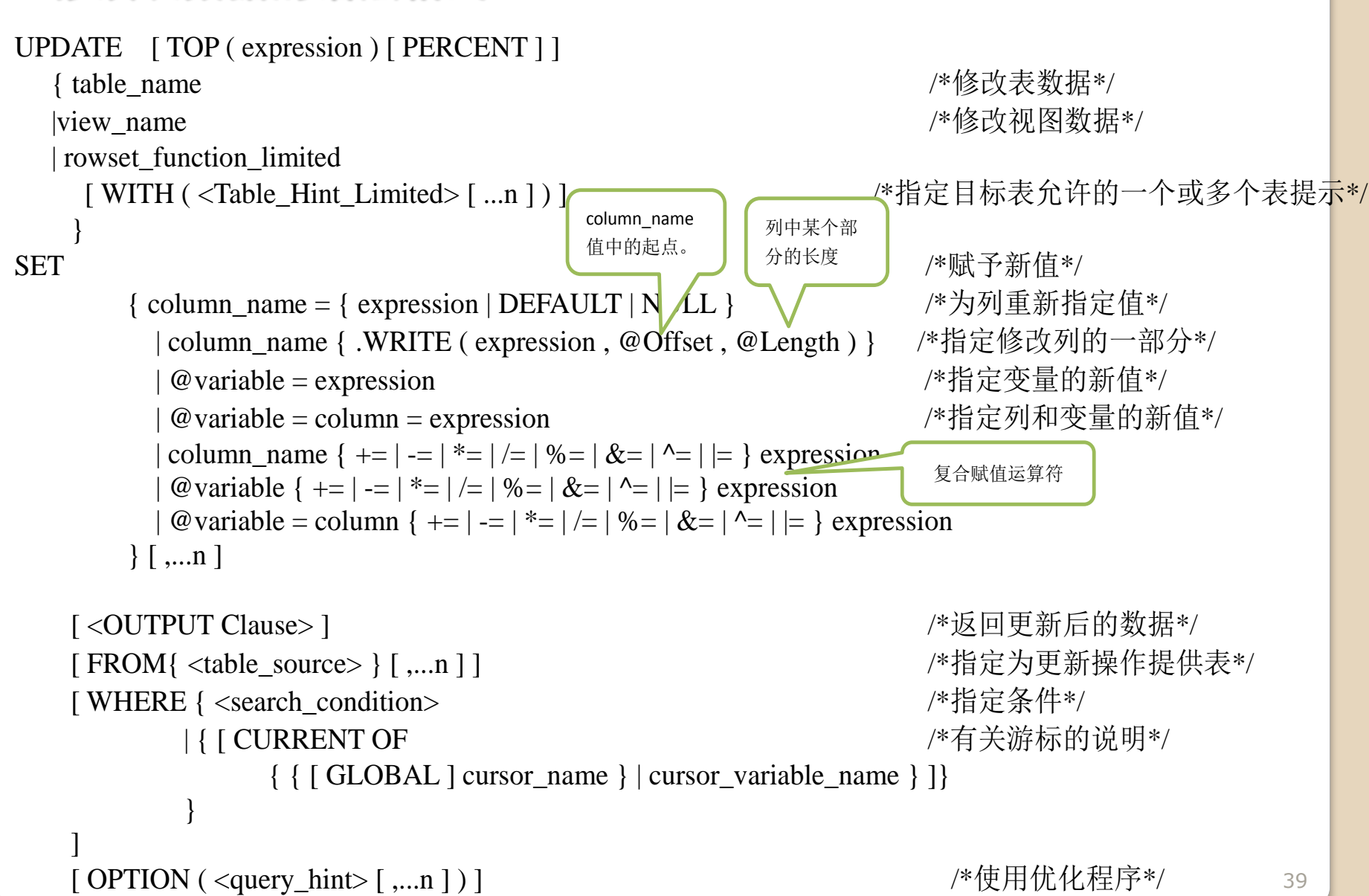

• 将xsb表中所有学生的总学分都增加10。将姓名为"罗琳琳"的同学的专业改 为"软件工程",备注改为"提前修完学分",学号改为081261。 USE PXSCJ

GO

```
 UPDATE XSB SET Tcredit=Tcredit+10;
    UPDATE XSB SET Major='软件工程',Remark='提前修完学分
',Stu_ID='081261'
```

```
WHERE Sname='罗琳琳';
```
<u>・ **试一试**: 将xsb表中姓名为"张林"的学生的出生日期由"1985-2-15"改为</u> "1985-2-20"。(修改列的一部分)

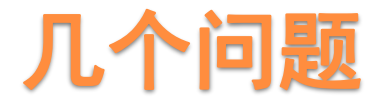

 修改表结构时,关于ALTER COLUMN、ADD、DROP COLUMN,能否同时修 改多列?能否同时增加多列?能否同时删除多列?

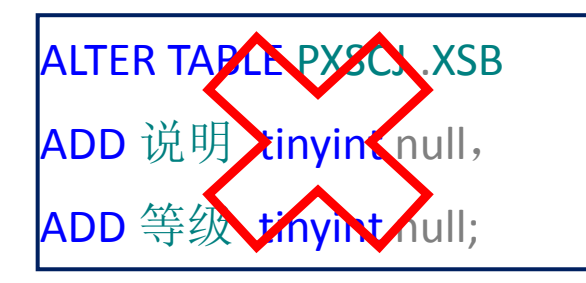

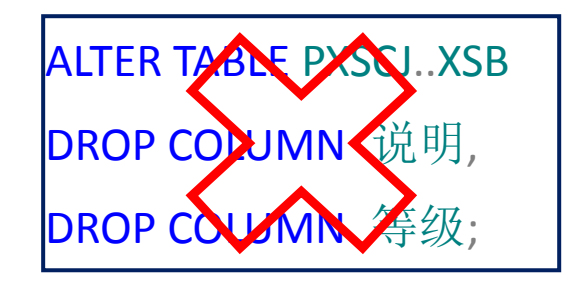

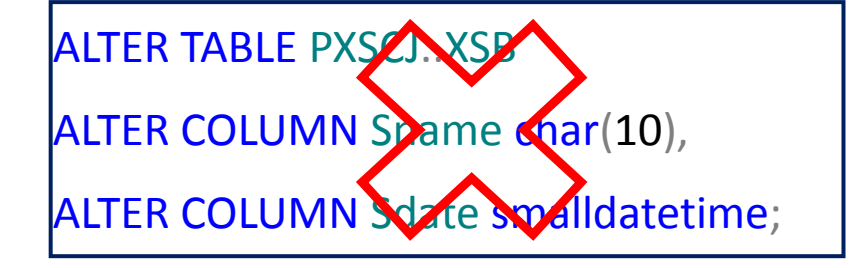

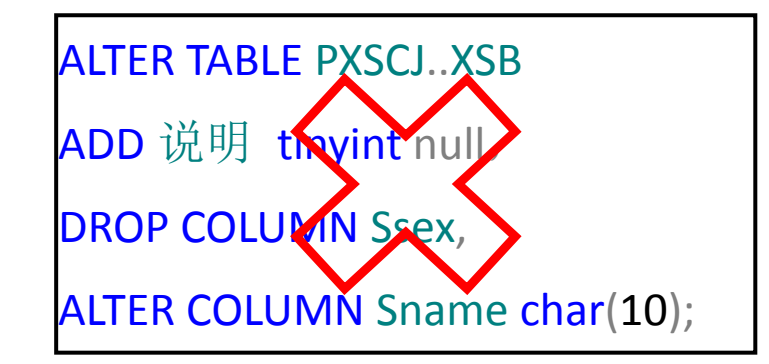

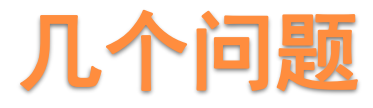

• 插入记录时, "VALUSE"中的数值个数是否一定要和"COLUMN\_LIST 列列表"中指定的列名个数一致?插入空值能否省略?

INSERT INTO XSB(Stu\_ID,Sname,Ssex)

VALUES('081170','王二');

INSERT INTO XSB

VALUES ('081177','王二',1,'1990-02-10','计算机','','补考');

INSERT INTO XSB

VALUES ('081177','王二',1,'1990-02-10','计算机',NULL,'补考');

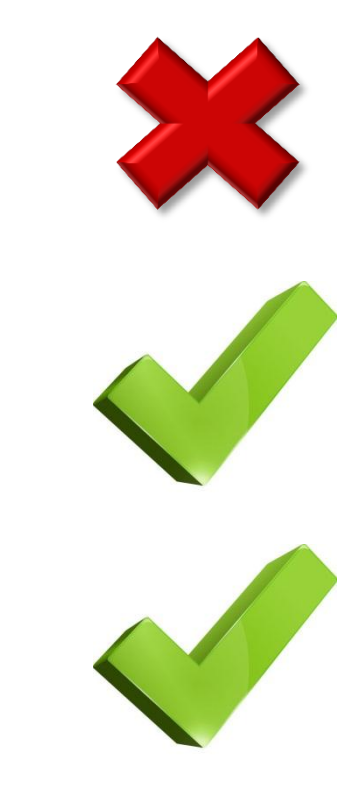